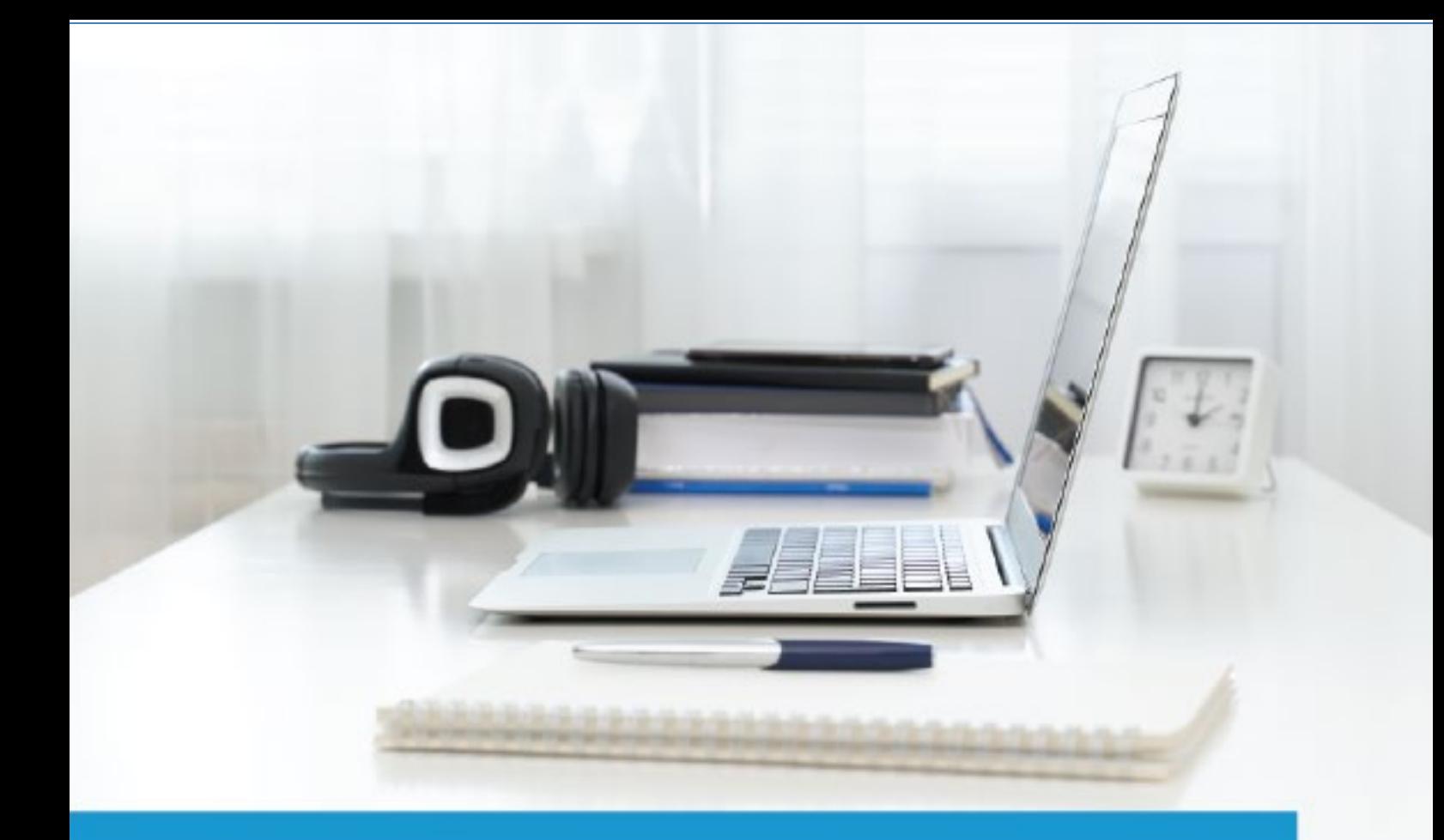

## **PRINCE2<sup>®</sup>** Foundations (6th Edition)

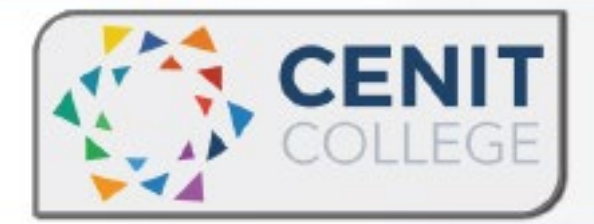

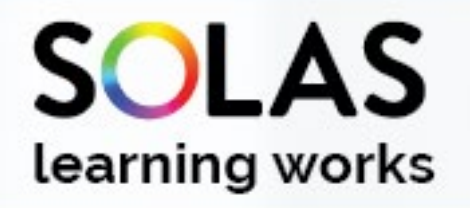

# colled

## PRINCE2<sup>®</sup> Foundation (6th Edition) - eCollege Course

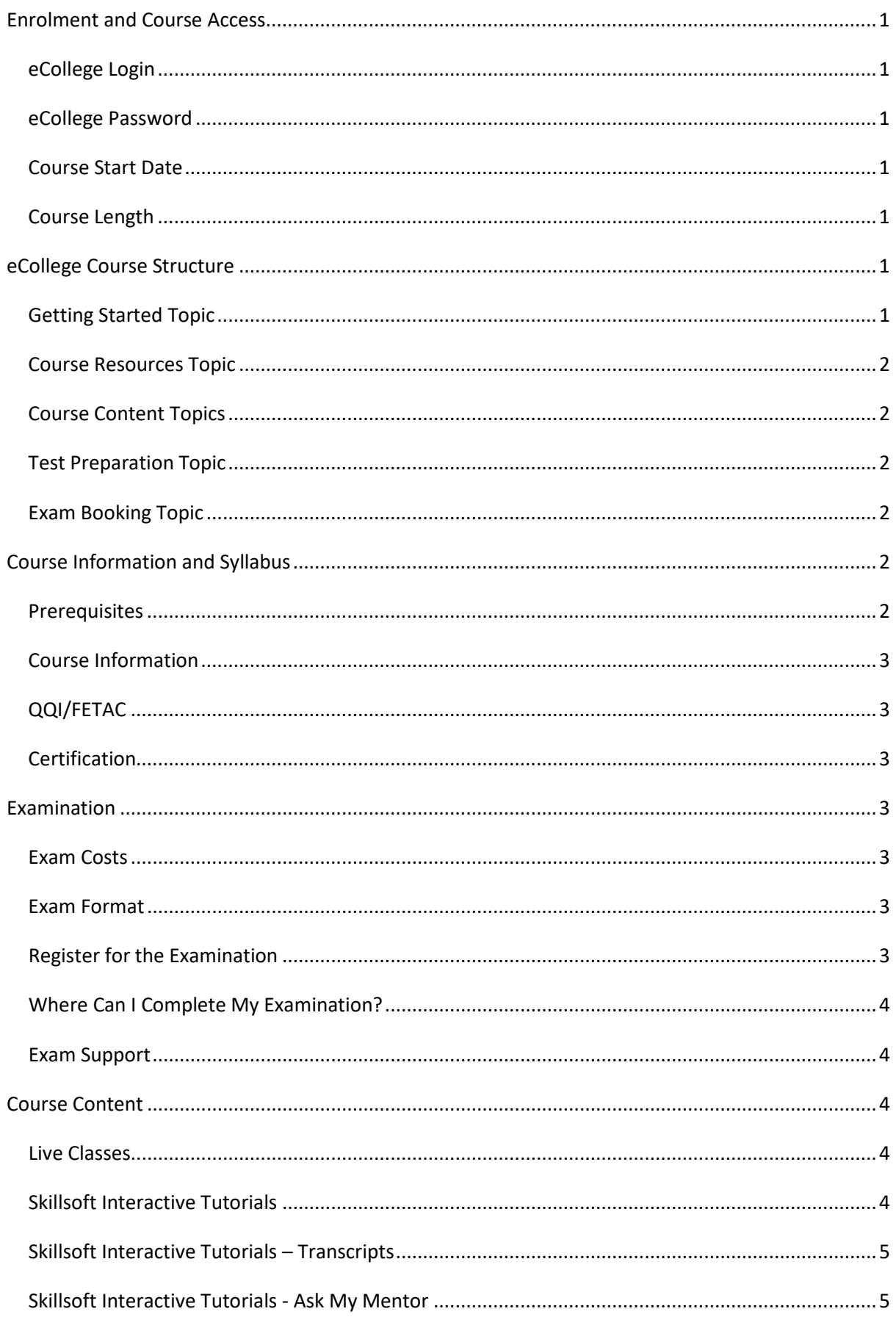

## PRINCE2<sup>®</sup> Foundation (6th Edition) - eCollege Course

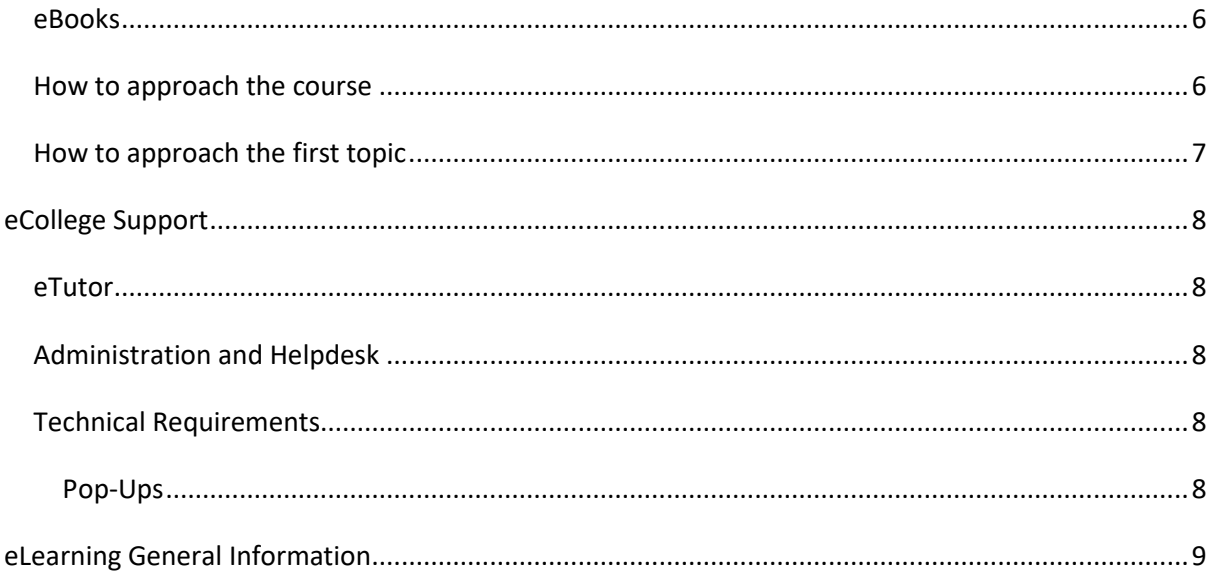

#### <span id="page-3-0"></span>**Enrolment and Course Access**

**PRINCE2® is a registered trade mark of AXELOS Limited, used under permission of AXELOS Limited. All rights reserved.**

#### <span id="page-3-1"></span>eCollege Login

Once you have activated the course, you will always log in to eCollege here: [www.ecollege.ie.](http://www.ecollege.ie/)

#### <span id="page-3-2"></span>eCollege Password

If you forget your password, you can use the password reset option on eCollege:

[https://ecollege.etbonline.ie/login/forgot\\_password.php](https://ecollege.etbonline.ie/login/forgot_password.php)

#### <span id="page-3-3"></span>Course Start Date

The course starts once you have logged into eCollege. We run this course on a continuous intake basis. You may see other start dates on Fetch Courses; these are incorrect.

#### <span id="page-3-4"></span>Course Length

We allow **16** weeks to complete the course, and we suggest you will need to study about 10 hours a week. Based on previous statistics, many learners complete this course in less than **16** weeks.

There are approximately ten contact hours within the interactive tutorials, and you may have to go back over specific topics. There is also a portion of self-directed learning involved.

#### <span id="page-3-5"></span>**eCollege Course Structure**

We have laid out the course structure with these topics:

- Getting Started
- Course Resources
- Course Content (multiple topics)
- Test Preparation
- Exam Booking

#### <span id="page-3-6"></span>Getting Started Topic

The Getting Started topic includes:

- Induction Module
	- o Online Learning
	- o eCollege Policies and Procedures
	- o Workstation Safety
- Getting Started Questionnaire

o Provides you with valuable course information. We also ask some questions concerning your employment and education status.

#### <span id="page-4-0"></span>Course Resources Topic

The Course Resources topic includes exam information, the course syllabus, recommended reading, and a learning plan. You can use these resources as you progress through the course.

In the course resources topic, you will find:

- Link to the course Handbook, please ensure you read this carefully.
- Link to some online blogs
- Learning plan
- Information on the examination
- Sample papers, you can use as you progress through the course
- Cheat Sheets, you can use as you progress through the course
- A glossary of terms

#### <span id="page-4-1"></span>Course Content Topics

All course work is included in the following **6** Course Content topics:

- 1. Overview of Project Management
- 2. Project Planning and Risk Management
- 3. Project Quality, Change, and Progress
- 4. Starting Up, Initiating, and Directing a Project
- 5. Controlling, Managing, and Closing a Project
- 6. Tailoring PRINCE2 to a Project Environment

#### <span id="page-4-2"></span>Test Preparation Topic

The Test Preparation topic helps ensure you are ready for your examination. You will complete activities that prepare you for the examination. You must achieve a certain percentage in these activities before moving on to the Exam Booking stage.

#### <span id="page-4-3"></span>Exam Booking Topic

In the Exam Booking topic, you will complete the Course Questionnaire and Exam Booking Form to help guide you through the exam booking process.

#### <span id="page-4-4"></span>**Course Information and Syllabus**

#### <span id="page-4-5"></span>**Prerequisites**

There are no prerequisites required to begin this course.

#### <span id="page-5-0"></span>Course Information

This course is based on the PRINCE2® Foundation, 6th edition and aims to provide an introduction to the PRINCE2 method. It is designed to provide you with sufficient knowledge and understanding, to the PRINCE2 method well enough to be able to work effectively with, or as a member of, a project management team working within an environment supporting PRINCE2.

You can review the course syllabus [here](https://eu-assets.contentstack.com/v3/assets/blt637b065823946b12/blted99974a8a3bd024/61717c2db2d0f04952831b52/PRINCE2-2017-Foundation-Syllabus.pdf)

The course and the way questions are phrased are there to challenge your understanding of the curriculum and deliberately in places, the wording will be arranged otherwise to how it was worded in the material.

#### <span id="page-5-1"></span>QQI/FETAC

There is no QQI/FETAC qualification associated with this course.

#### <span id="page-5-2"></span>**Certification**

On successful completion of the examination, you will be awarded an industry qualification from PeopleCert/AXELOS – Certificate in PRINCE2 Foundations.

#### <span id="page-5-3"></span>**Examination**

#### <span id="page-5-4"></span>Exam Costs

SOLAS will cover the cost of your exam.

#### <span id="page-5-5"></span>Exam Format

- 60 multiple-choice questions.
- Exam duration: 60 minutes.
- Passing score: 55%, that is you must get 33 answers correct out of the 60 questions.
- Closed book exam.

#### <span id="page-5-6"></span>Register for the Examination

You will be able to register for the exam once you have completed all the topics, including the Test Preparation topic. After these are all successfully completed, the Exam Booking topic will be available to you.

At this point, eCollege administration staff will work with you to purchase the exam from PeopleCert. This process will require you to create a PeopleCert account and complete a registration form for them.

#### <span id="page-6-0"></span>Where Can I Complete My Examination?

You will be able to book your exam, once you have completed all the course topics, including the activities within the 'Test Preparation' Topic. The 'Exam Booking' Topic will then be available to you. Once the exam booking form is submitted, eCollege will send you an exam voucher

PeopleCert delivers the PRINCE2 Foundations exam. The exam is scheduled and taken at a location of your choice (Home/Office). You will be required to create a PeopleCert account and complete a registration form for them.

You are not required or able to attend an exam centre.

Details on online proctoring with PeopleCert can be viewe[d here.](https://www.peoplecert.org/ways-to-get-certified/PeopleCert-Online-Proctoring) You must have a quiet and undisturbed area for the duration of the exam.

#### <span id="page-6-1"></span>Exam Support

If you require accommodation (support for any documented learning difficulties), you need to apply for this in advance. Any request for additional support **will require documented evidence** from a medical professional.

We cannot request additional support on your behalf due to data protection. There is no requirement to start this process now. You will be able to do this once you have reached the Exam Booking topic.

#### <span id="page-6-2"></span>**Course Content**

#### <span id="page-6-3"></span>Live Classes

There are no live classes. The course content is laid out for you in interactive tutorials that can be accessed anytime once you are logged into eCollege.

#### <span id="page-6-4"></span>Skillsoft Interactive Tutorials

Course content is created and designed by a company called Skillsoft. Skillsoft supply eCollege with interactive tutorials aligned to the course syllabus. These interactive tutorials are found within each topic. They cannot be viewed offline.

Within the Topic, Skillsoft interactive tutorials appear like this:

 $\mathbb{H}^+$  Step 3: T1: Overview of Project Management (Tutorial)

These icons launch **Skillsoft** video content.

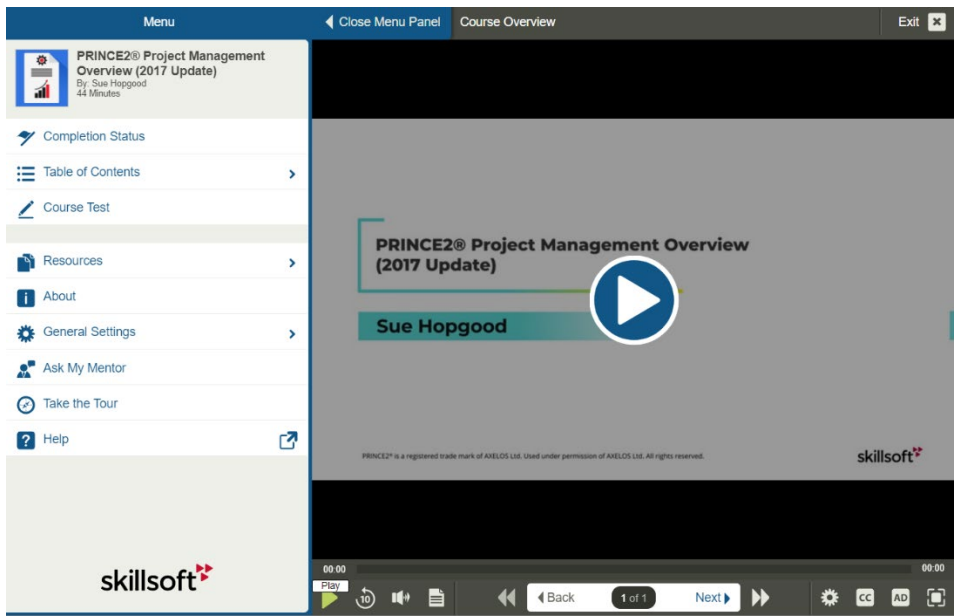

#### <span id="page-7-0"></span>Skillsoft Interactive Tutorials – Transcripts

Skillsoft supply transcripts of the interactive tutorials. Transcripts are found within each interactive tutorial or within the information we supply at the top of the topic. We have provided these in Word format, so you can use them to add your own notes and screenshots.

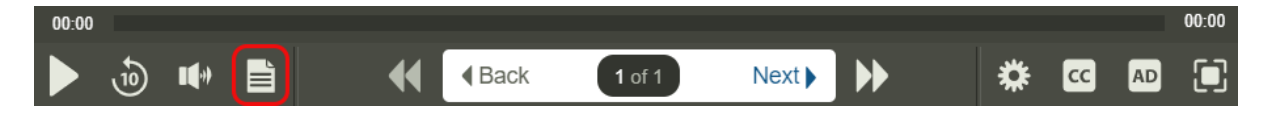

#### <span id="page-7-1"></span>Skillsoft Interactive Tutorials - Ask My Mentor

*\*Separate from eCollege eTutor support. They can only answer queries on the Skillsoft interactive tutorial you are reviewing.*

Skillsoft also provide the Ask My Mentor support service, which you can access while you are in your course.

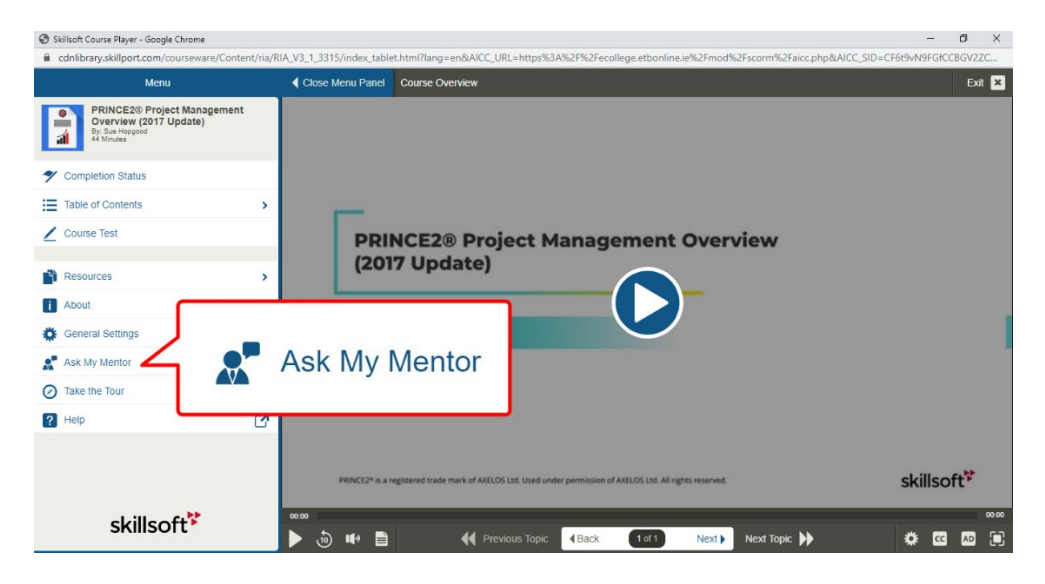

#### <span id="page-8-0"></span>eBooks

There are no additional eBooks required.

#### <span id="page-8-1"></span>How to approach the course

Once you have completed all the activities in the Getting Started topic, Course Resources, and Course Content material will be unlocked and available to you.

You will progress through each course topic in order. Course Content topics focus on the course material supplied by Skillsoft.(R fOU

#### **PRINCE2® Foundation** (6th Edition)

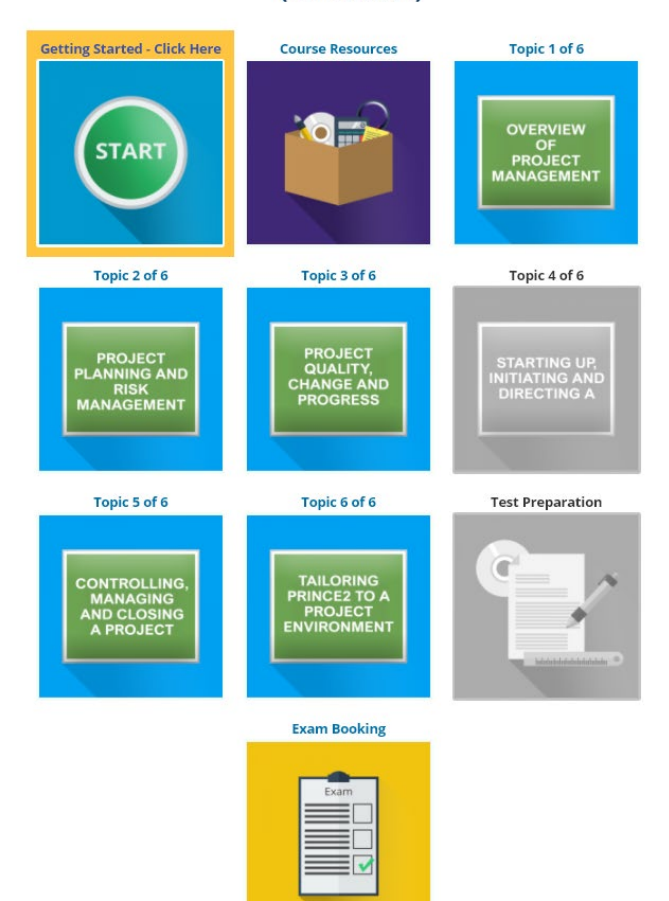

#### <span id="page-9-0"></span>How to approach the first topic

**Topic Objectives.** Read the topic objectives, which is a list of what you are going to learn in the topic.

◀ Course Resources

**Interactive Course Material.** 

Download the transcripts. The transcripts are a record of what they will go through in step 3 (noted in red) and are good to have as you go through the material as you can add more notes etc.

Review the interactive tutorial, click to open and click "start course":

#### Start Course Z

Review the table of contents and complete all parts of the tutorial.

Complete the mini course test, which you must get 80% in to complete successfully.

**Assignment:** This is a mini quiz

3

princeto test your knowledge, complete it with a score of 100% to move on.

**Quiz:** This is a mini quiz to test your knowledge, complete it with a score of 80% to move on.

5

**Forums**: Review the forums, ask a question of your fellow participants if you wish to transfer knowledge.

Once you complete all steps for the topic, you can move to Topic 2 and repeat the process.

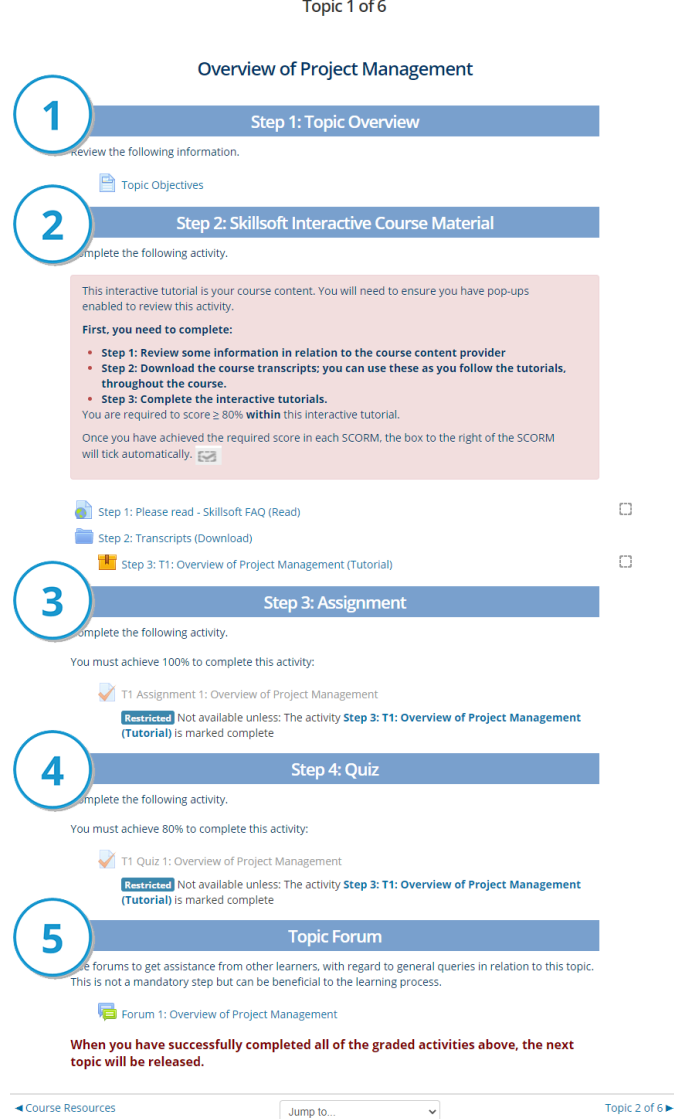

7

Topic 2 of  $6 \blacktriangleright$ 

#### <span id="page-10-0"></span>**eCollege Support**

We have a reliable support system in place, and you can contact us via email for any questions or concerns. You can request a phone call if you wish to speak to eCollege.

#### <span id="page-10-1"></span>eTutor

There is an eTutor assigned to your course who is available via email if you have any subject matter related queries. Your eTutor will email you to welcome you to the course. You can also see their contact information on the course homepage.

#### <span id="page-10-2"></span>Administration and Helpdesk

We have a team of administrators who can help with general course questions and technical support.

#### <span id="page-10-3"></span>Technical Requirements

Most eCollege courses will require you to have a Windows PC, especially any Microsoft courses. Other courses may allow the use of an Apple device.

We recommend:

- Dual-core processor
- 4GB of RAM or higher
- The latest up-to-date operating system
- Chrome or Firefox web browser
- Minimum screen resolution of 1024 X 768
- High-speed broadband we do not recommend the use of mobile dongles

A printer is not required.

#### <span id="page-10-4"></span>**Pop-Ups**

You must enable popups to allow the interactive course material to run. Please add the following URL as an authorised site for popups: [https://ecollege.etbonline.ie/.](https://ecollege.etbonline.ie/) Do not turn off popup blockers completely.

How to do this per browser:

- [Chrome](https://support.google.com/chrome/answer/95472?co=GENIE.Platform%3DDesktop&hl=en)
- [Firefox](https://support.mozilla.org/en-US/kb/pop-blocker-settings-exceptions-troubleshooting)
- [Internet Explorer](https://answers.microsoft.com/en-us/ie/forum/ie9-windows_7/allow-popups-for-a-single-website/46279e3b-1f58-4b79-b8ed-bf220245b177)
- **[Edge](https://answers.microsoft.com/en-us/edge/forum/all/block-or-allow-pop-ups-in-microsoft-edge-windows/353fd8f4-0998-40ee-a73f-f613ce59caaa)**

#### <span id="page-11-0"></span>**eLearning General Information**

We are aware that eLearning has its challenges that can prevent you from absorbing the content and the critical aspects of the course.

We are also aware that you may be on-the-go and don't have a lot of time to devote to the eLearning experience.

You can overcome this by engaging your course in bite-sized chunks when you are ready to learn. You should also avoid lengthy study sessions; by doing this, you give yourself the chance to acquire and retain information more effectively.

We also offer the opportunity for peer collaboration through the various discussion forums within the course, where learners can collaborate on the subject matter. If you have a specific issue with the course, we advise you to contact the eCollege team.